# 简明操作指南 **Cerabar PMC71B**

过程压力测量 PROFINET + Ethernet-APL

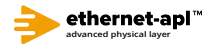

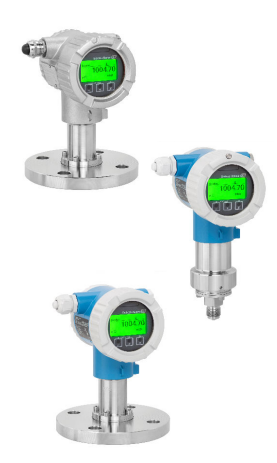

本《简明操作指南》不能替代设备随箱包装中的《操作手 册》。

详细信息参见《操作手册》和其他文档资料。

可用文档资料的获取方式:

- 网址:www.endress.com/deviceviewer
- 智能手机/平板电脑: Endress+Hauser Operations App

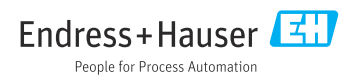

# **1 配套文档资料**

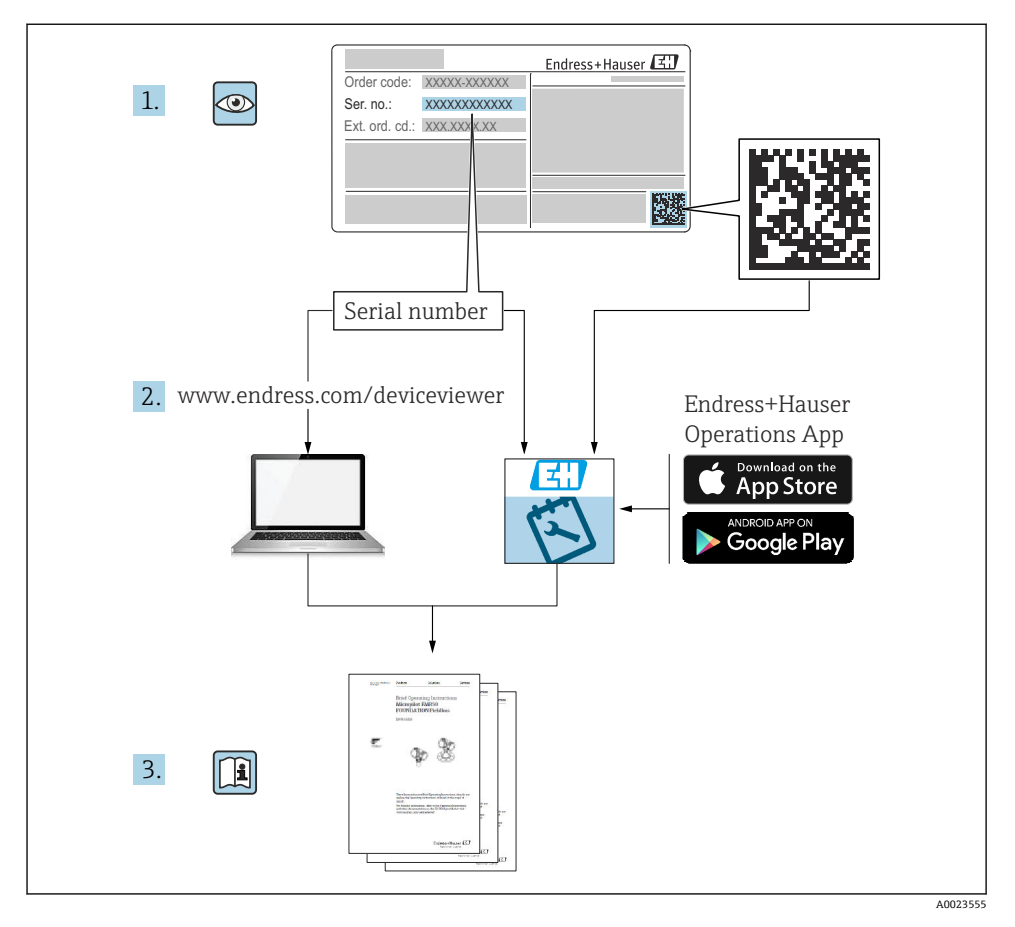

# **2 文档信息**

# **2.1 文档功能**

文档包含所有必要信息,从到货验收到初始调试。

# **2.2 信息图标**

### **2.2.1 安全图标**

#### **A** 危险

危险状况警示图标。疏忽会导致人员严重或致命伤害。

#### **A** 警告

危险状况警示图标。疏忽可能导致人员严重或致命伤害。

#### **A** / WD

危险状况警示图标。疏忽可能导致人员轻微或中等伤害。

#### **注意**

操作和其他影响提示信息图标。不会导致人员伤害。

#### **2.2.2 电气图标**

#### **接地端:**

接地端子,连接至接地系统。

#### **2.2.3 特定信息图标**

#### **允许:**

允许的操作、过程或动作。

#### 禁止: **区**

禁止的操作、过程或动作。

- 附加信息: **日**
- **参见文档:**
- **参考页面:**
- **操作步骤:** 1.**,** 2. **,** 3.
- **执行结果:**
- **2.2.4 图中的图标**
- **部件号:1、2、3 ...**
- **操作步骤:** 1.**,** 2. **,** 3.
- **视图:A、B、C ...**
- **2.2.5 设备上的图标**

#### 安全指南: A→国

遵守相关《操作手册》中的安全指南。

### **2.3 注册商标**

#### **PROFINET®** PROFIBUS 用户组织的注册商标(德国卡尔斯鲁厄)

Endress+Hauser 3

#### **KALREZ®**

杜邦高性能弹性体有限公司的注册商标(美国威尔明顿)

# **3 基本安全指南**

## **3.1 人员要求**

操作人员必须符合下列要求,例如设备安装、调试、故障排除和维护人员:

- ‣ 经培训的合格专业人员必须具有执行特定功能和任务的资质
- ‣ 经工厂厂方/操作员授权
- ‣ 熟悉联邦/国家法规
- ▶ 开始操作前, 操作人员必须事先阅读并理解《操作手册》、补充文档资料和证书(取决 于实际应用)中的各项规定
- ‣ 遵守操作指南和基本条件要求

操作人员必须符合下列要求:

- ‣ 经工厂厂方/操作员针对测量任务进行指导和授权
- ‣ 遵守《操作手册》中的各项指南

# **3.2 指定用途**

Cerabar 压力变送器用于压力和液位测量。

#### **3.2.1 使用不当**

使用不当或用于非指定用途导致的仪表损坏,制造商不承担任何责任。

核实临界工况:

▶ 测量特殊流体和清洗液时, Endress+Hauser 十分乐意帮助您核实接液部件材质的耐腐蚀 性,但对此不做任何担保,不承担任何责任。

# **3.3 工作场所安全**

操作设备时:

- ▶ 遵守联邦/国家法规, 穿戴人员防护装置。
- ‣ 进行仪表接线操作前,首先需要切断电源。

# **3.4 操作安全**

存在人员受伤的风险!

- ‣ 设备符合技术规格参数,无错误、无故障,否则禁止操作设备。
- ‣ 操作员有责任确保设备正常运行,排除干扰因素。

### **改装设备**

如果未经授权,禁止改装设备,改装会导致不可预见的危险。

▶ 如需改动, 请咨询 Endress+Hauser 当地销售中心。

#### **维修**

确保设备始终安全、可靠运行:

- ▶ 未经明确许可, 禁止修理设备。
- ‣ 遵守联邦/国家法规中的电子设备修理准则。
- ▶ 仅允许使用 Endress+Hauser 原装备件和附件。

#### **危险区**

设备安装在防爆区中使用时,需要采取措施降低人员受伤或设备受损的风险(例如防爆保 护、压力设备安全):

- ‣ 对照铭牌检查订购的设备是否允许在防爆区中使用。
- ▶ 注意单独成册的补充文档中列举的技术参数, 补充文档是《操作手册》的组成部分。

# **3.5 产品安全**

仪表基于工程实践经验设计,符合最严格的安全要求。通过出厂测试,可以安全工作。 仪表满足常规安全标准和法规要求,并符合 EC 符合性声明中列举的 EC 准则的要求。 Endress+Hauser 确保粘贴有 CE 标志的仪表满足上述要求。

# **3.6 IT 安全**

Endress+Hauser 只对按照《操作手册》进行安装和使用的仪表提供质保。仪表自带安装保 护功能,防止意外更改设置。IT 安全措施为仪表及仪表传输数据提供额外安全保护,必须 操作员亲自遵照安全标准操作。

# **3.7 设备的 IT 安全**

设备提供特定安全功能,帮助操作员采取保护措施。上述功能由用户自行设置,正确设置后 能够实现更高操作安全性。在后续章节中详细介绍了大多数重要功能:

- 通过硬件写保护开关实现写保护功能
- 更改用户角色的访问密码(通过显示单元、蓝牙或 FieldCare、DeviceCare、资产管理工 具(例如 AMS、PDM 及网页服务器)操作)

#### **3.7.1 访问密码**

允许分别设置设备参数访问密码。

通过现场显示单元、网页浏览器或调试软件(例如 FieldCare、DeviceCare)实现设备参数 写保护功能。通过用户自定义访问密码可以设置具体访问权限。

#### **用户自定义访问密码**

输入可编辑的用户自定义访问密码,通过现场显示单元、网页浏览器或调试软件(例如 FieldCare、DeviceCare)实现设备参数写保护功能。

#### **常规密码使用说明**

- 在调试过程中更改仪表的出厂访问密码
- 遵循安全密码设置通用准则设置和管理仪表访问密码
- 用户负责管理仪表访问密码并谨慎使用密码

#### **3.7.2 通过网页服务器访问**

由于内置网页服务器,可以通过网页浏览器和 PROFINET + Ethernet-APL 通信操作和设置 设备。除了显示测量值外,还显示设备状态信息,用户可以监测设备状态。此外还可以管理 设备参数和设置网络参数。

建立 PROFINET + Ethernet-APL 连接需要联网。

支持的功能

操作设备(例如笔记本电脑)与测量设备间的数据交换:

- 输出参数设置(PDF 文件,生成测量点配置文件)
- 输出心跳自校验日志(PDF 文件,需要同时订购"心跳自校验"应用软件包)
- 下载驱动程序(GSDML),用于系统集成
- 出厂时设备的网页服务器已打开。如需要,可以在 **Web 服务器功能** 参数中关闭网页服务器 (例如完成调试后)。

允许在登陆页面中隐藏设备和状态信息,防止未经授权的信息访问。

**[1]** 详细信息参见《仪表功能描述》: 《仪表功能描述》

# **4 到货验收和产品标识**

# **4.1 到货验收**

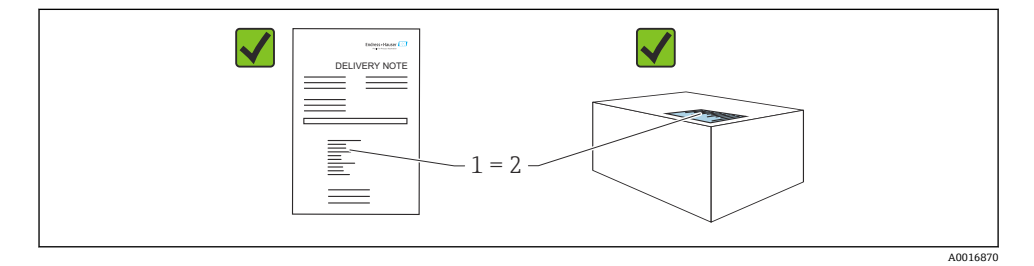

- 发货清单(1) 上的订货号是否与产品粘贴标签(2)上的订货号一致?
- 物品是否完好无损?
- 铭牌与订单及供货清单上的参数信息是否一致?
- 随箱包装中是否提供配套文档资料?
- 可选(参照铭牌):包装中是否提供《安全指南》(XA)文档?

如果以上任一问题的回答为"否", 请联系 Endress+Hauser 当地销售中心。

### **4.2 储存和运输**

#### **4.2.1 储存条件**

- 使用原包装
- 在洁净的干燥环境中储存设备,采取冲击防护措施。

#### **储存温度范围**

参见《技术资料》。

#### **4.2.2 将产品运输至测量点**

#### L **警告**

**运输不当!** 外壳和膜片可能受损,同时存在人员受伤的风险! ‣ 使用原包装将设备运输至测量点。

# **5 安装**

### **5.1 安装要求**

#### **5.1.1 常规指南**

- 禁止使用坚硬或锐利物体清洁或接触膜片。
- 在安装前方可去除膜片保护帽。

务必牢固拧紧外壳盖和电缆入口。

- 1. 旋转拧紧电缆入口。
- 2. 拧紧锁紧螺母。

#### **5.1.2 安装指南**

- 導照 DIN EN837-2 压力表规范安装仪表
- 调整仪表外壳和现场显示单元,方便现场读数
- Endress+Hauser 提供仪表专用管装架和墙装架
- 如果过程连接处可能出现介质黏附或堵塞, 应使用法兰冲洗环
	- 在过程连接和过程之间安装冲洗环
	- 通过两个横向冲洗孔冲洗膜片前方的黏附,确保压力腔室正常排气排液
- 测量含固介质时(例如脏污液体),安装分离器和排放阀有助于去除固体沉积物
- 安装阀组, 无需中断过程即可轻松调试、安装和维护仪表
- 讲行仪表安装和接线操作时, 以及在使用过程中, 防止水汽进入外壳
- 尽可能将电缆和插头朝下,防止水汽进入(例如雨水或冷凝)

#### **5.1.3 螺纹连接型仪表的安装指南**

- G1 ½"螺纹连接型仪表: 将平面密封圈放在过程连接的密封表面上 避免膜片受到附加张力影响:禁止使用密封填料或类似材料密封螺纹
- NPT 螺纹连接型仪表·
	- 使用特氟龙胶带密封螺纹
	- 仅允许通过旋转六角螺栓紧固仪表; 禁止通过旋转外壳紧固仪表
	- 拧入仪表时, 禁止过度拧紧螺纹; 遵照拧入深度标准要求拧紧 NPT 螺纹
- 下列过程连接的最大紧固扭矩均为 40 Nm (29.50 lbf ft):
	- ISO228 G ½"螺纹连接型仪表,齐平安装膜片
	- DIN13 M20 x 1.5 螺纹连接型仪表, 齐平安装膜片
	- NPT 3/4"螺纹连接型仪表, 齐平安装膜片

#### **安装 PVDF 螺纹连接型设备**

## L **警告**

#### **存在过程连接损坏的风险!**

存在人员受伤的风险!

- ▶ 必须使用随箱安装架安装 PVDF 螺纹连接型设备!
- ▶ PVDF 材质仅适用非金属应用场合!

# L **警告**

#### **在压力和温度作用下出现材料疲劳!**

部件爆裂存在人员受伤的风险! 在高压和高温工况下螺纹会滑牙。

- ‣ 定期检查螺纹的密封完整性。
- ▶ 使用特氟龙胶带密封½" NPT 螺纹。

#### **5.1.4 安装方向**

#### **注意**

#### **仪表损坏!**

如果清洗过程同时冷却受热后的仪表(例如冷水清洗),将会形成短时间真空。因此,水汽 可以通过压力补偿口(1) 进入仪表内部。

‣ 安装仪表时注意以下几点:

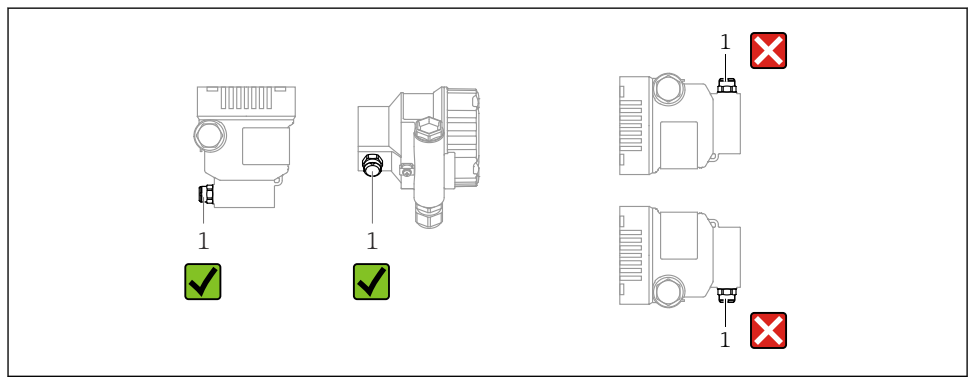

- 确保压力补偿口(1)洁净。
- 可以校正安装位置引起的仪表零点漂移(空罐测量值不是零)
- 建议安装截止阀和/或存水管
- 实际安装方向与具体应用相关

### **5.2 安装仪表**

#### **5.2.1 气体压力测量**

带截止阀的设备安装在取压点的上方,确保冷凝物能够回流至过程中。

#### **5.2.2 蒸汽压力测量**

注意变送器的最高允许环境温度!

安装:

- 在理想状况下,带 O 型冷凝管的仪表安装在取压点下方 仪表也可安装在取压点上方
- 调试前向冷凝管充注液体

使用冷凝管的优势:

- 保护仪表免受高温带压介质(由于冷凝液形成和积聚)的影响
- 削弱水锤效应
- 指定水柱压力仅会引起极小(可忽略) 的测量误差, 对仪表产生的热效应极小(可忽略)

技术参数(例如材质、外形尺寸或订货号)参见《特殊文档》SD01553P。

#### **5.2.3 液体压力测量**

带截止阀的仪表安装在取压点下方,或与取压点等高度安装。

#### **5.2.4 液位测量**

- 仪表始终安装在测量点的最低位置
- 请勿在下列位置上安装仪表:
	- 加料区中
	- 罐体出料口中
	- 泵抽吸区中
	- 可能受到搅拌器压力冲击影响的罐体位置
- 仪表安装在截止阀下游位置处,以便进行仪表标定和功能检查

#### **5.2.5 关闭外壳盖**

#### **注意**

#### **污染物会导致螺纹和外壳盖损坏!**

- ‣ 清除外壳盖和外壳螺纹上的污染物(例如沙石)。
- ‣ 关闭外壳盖时如遇明显阻力,应再次检查螺纹上是否存在污染物。

# **子**外壳螺纹

可在电子部件和接线腔的螺纹上涂抹抗摩擦涂层。 以下适用于所有外壳材质: **又**外壳螺纹无需润滑。

# **6 电气连接**

# **6.1 连接要求**

#### **6.1.1 等电势连接**

禁止连接仪表的保护性接地端。如需要,仪表接线前将等电势线连接至变送器的外部接地 端。

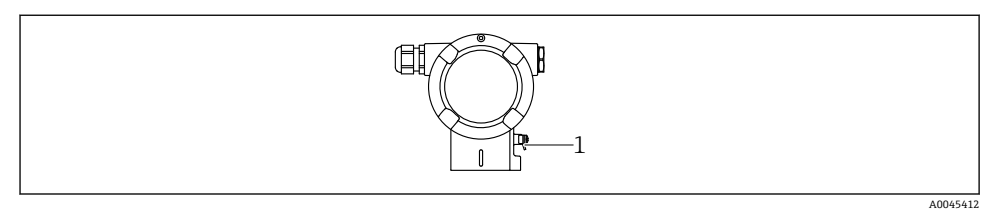

1 接地端,连接等电势线

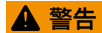

**爆炸危险!**

- ‣ 在防爆危险区中使用时,参见单独成册的《安全指南》文档。
- 为实现最佳电磁兼容性:
	- 等电势线尽可能短
	- 导线横截面积不得小于 2.5 mm<sup>2</sup> (14 AWG)

# **6.2 连接设备**

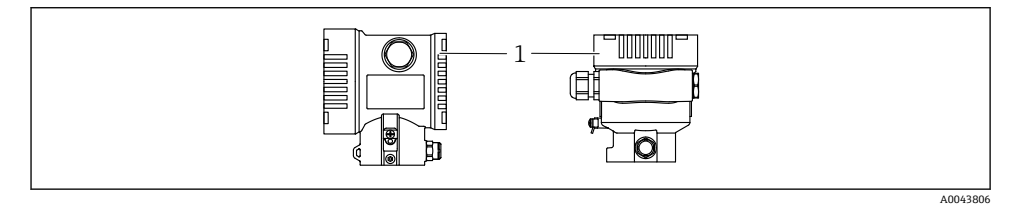

1 接线腔盖

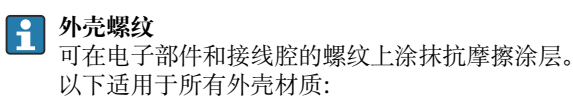

**区外壳螺纹无需润滑。** 

#### **6.2.1 供电电压**

APL A 类电源 (9.6 ... 15  $V_{DC}$  540 mW)

必须对 APL 现场交换机进行测试,确保满足安全要求(例如 PELV、SELV、2 类电源) 且必须符合相关的协议规范。

#### **6.2.2 接线端子**

- 电源接线端和内部接地端: 0.5 ... 2.5 mm<sup>2</sup> (20 ... 14 AWG)
- 外部接地端: 0.5 ... 4 mm<sup>2</sup> (20 ... 12 AWG)

#### **6.2.3 电缆规格**

- 保护性接地或电缆屏蔽层接地: 标准电缆截面积大于 1 mm<sup>2</sup> (17 AWG) 标准电缆截面积: 0.5 mm<sup>2</sup> (20 AWG)...2.5 mm<sup>2</sup> (13 AWG)
- 电缆外径为 Ø5 ... 12 mm (0.2 ... 0.47 in), 取决于所使用的缆塞 (参见《技术资料》)

#### **具有 Ethernet-APL 功能的 PROFINET**

APL 层参考电缆类型是 Fieldbus 电缆类型 A、MAU 类型 1 和 3(IEC 61158-2 中对此进行 了规定)。该电缆符合 IEC TS 60079-47 标准对于本安型应用的要求,也可用于非本安型应 用。

Ethernet-APL 工程指导准则(https://www.ethernet-apl.org)中提供更多详情。

#### **6.2.4 过电压保护**

#### **不带选配过电压保护单元的仪表**

Endress+Hauser 设备符合 IEC / DIN EN 61326-1 (表 2: 工业环境) 产品标准的要求。

执行 IEC / DIN EN 61326-1 标准规定的瞬态过电压测试,根据端口类型(直流电、输入/输 出端口)施加不同的测试电压(IEC / DIN EN 61000-4-5 浪涌抗扰度测试): 直流电端口和输入/输出端口的测试电压为 1000 V 线对地

#### **带选配过电压保护单元的仪表**

- 击穿电压: 最小 400 V DC
- 根据 IEC / DIN EN 60079-14 第 12.3 节 (IEC / DIN EN 60060-1 第 7 章) 进行测试
- 标称放电电流:10 kA

#### **过电压保护等级**

II 级过电压防护

#### **6.2.5 接线**

# L **警告**

#### **可能带电!**

存在电击和/或爆炸风险!

- ▶ 在防爆危险区中使用仪表时, 遵守国家标准和《安全指南》 (XA) 中列举的各项要求。 使用防爆缆塞。
- ‣ 供电电压必须与铭牌参数一致。
- ‣ 进行设备接线操作前,首先需要切断电源。
- ▶ 如需要. 仪表接线前将等电势线连接至变送器的外部接地端。
- ▶ IEC/EN 61010 标准规定需要安装专用断路保护器。
- ▶ 电缆必须完全绝缘, 同时还需保证供电电压和过电压保护等级。
- ▶ 连接电缆必须具有优秀的温度稳定性, 同时还需考虑到环境温度的影响。
- ‣ 首先,正确关闭外壳盖;随后,才允许进行后续设备操作。
- ‣ 带极性反接、高频干扰(HF)、过电压峰值保护电路。

按照以下步骤进行设备接线:

- 1. 松开接线腔盖锁扣(可选)。
- 2. 拧下接线腔盖。
- 3. 将电缆穿入缆塞或电缆入口中。
- 4. 连接电缆。
- 5. 拧紧缆塞或电缆入口,确保密封无泄漏。旋转拧紧外壳入口。使用 AF24/25 对角宽 度 (8 Nm (5.9 lbf ft)) 的合适工具, 操作 M20 缆塞。
- 6. 将接线腔盖重新拧至接线腔上。
- 7. 如果已安装接线腔盖: 使用内六角扳手拧紧接线腔盖, 紧固扭矩为 0.7 Nm (0.52 lbf ft)  $\pm$  0.2 Nm (0.15 lbf ft).

# **单腔室外壳**

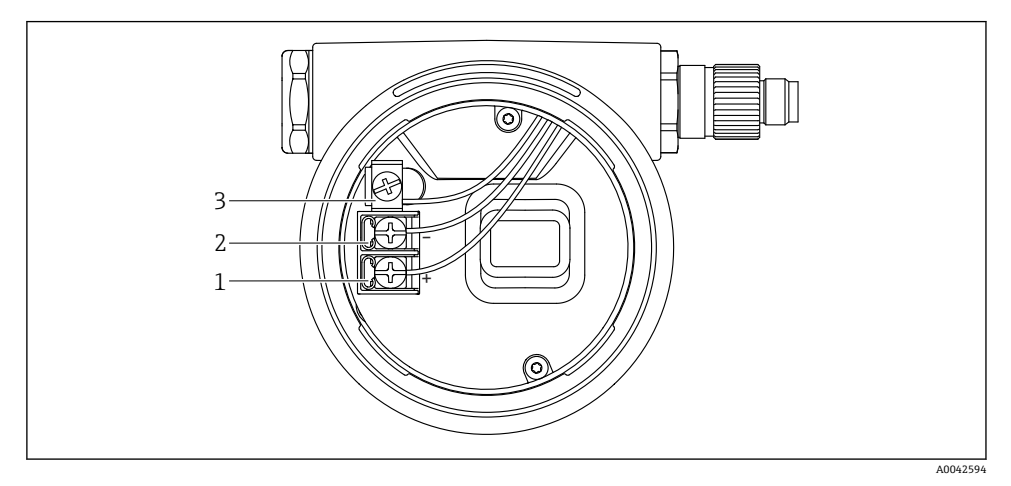

- ■1 接线腔内的接线端子和接地端子
- 1 "+"接线端<br>2 "-"接线端
- 2 "-"接线端<br>3 内部接地
- 3 内部接地端

# **双腔室外壳**

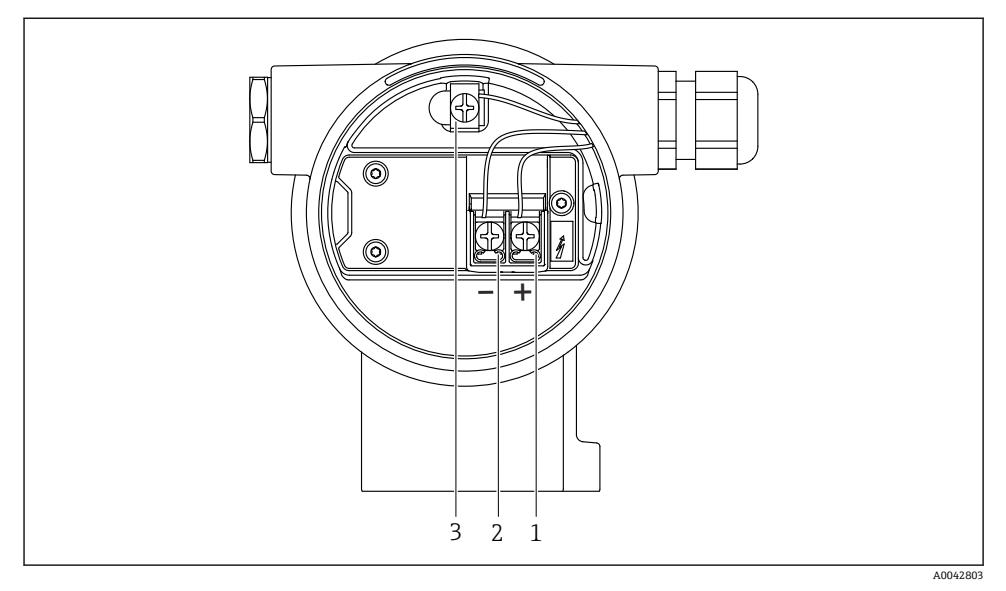

■ 2 接线腔内的接线端子和接地端子

- 1 "+"接线端
- 2 "-"接线端
- 3 内部接地端

## **6.2.7 电缆入口**

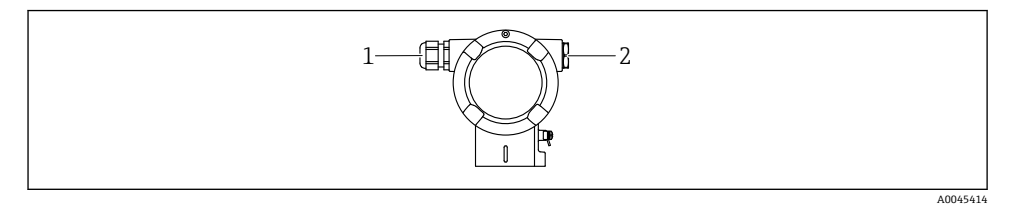

- 1 电缆入口<br>2 堵头
- 2 堵头

电缆入口类型与仪表型号相关。

连接电缆必须向下铺设,确保水汽不会进入接线腔。 f 如需要, 建立排水回路或使用防护罩。

#### **6.2.8 仪表插头**

带插头的仪表型号无需打开外壳即可接线。  $\lceil \frac{2}{1} \rceil$ 使用随箱包装中的密封圈,防止水汽进入仪表内部。

### **6.3 确保防护等级**

#### **6.3.1 电缆入口**

- M20 缆塞, 塑料, IP66/68 TYPE 4X/6P
- M20 缆塞, 镀镍黄铜, IP66/68 TYPE 4X/6P
- M20 缆塞, 316L, IP66/68 TYPE 4X/6P
- M20 螺纹接头, IP66/68 TYPE 4x/6P
- G1/2 螺纹接头, IP66/68 TYPE 4X/6P 如果选择 G1/2 螺纹接头, 仪表出厂预安装 M20 螺纹接头, 随箱包装中提供 G1/2 转接头 以及配套文档资料
- NPT1/2 螺纹接头, IP66/68 TYPE 4X/6P
- 运输防护堵头:IP22 TYPE 2
- M12 连接头 外壳关闭且连接连接电缆:IP66/67 NEMA Type 4X 外壳打开或未连接连接电缆: IP20, NEMA Type 1

### **注意**

#### **M12 插头和 HAN7D 插头:安装不当将无法保证 IP 防护等级!**

- ‣ 插入并拧紧连接电缆,才能确保仪表的 IP 防护等级。
- ▶ 使用 IP67 NEMA Type 4X 防护等级的连接电缆, 才能确保仪表的 IP 防护等级。
- ▶ 安装堵头或连接电缆, 否则无法保证设计 IP 防护等级。

# **7 操作方式**

# **7.1 电子插件上的操作按键和 DIP 开关**

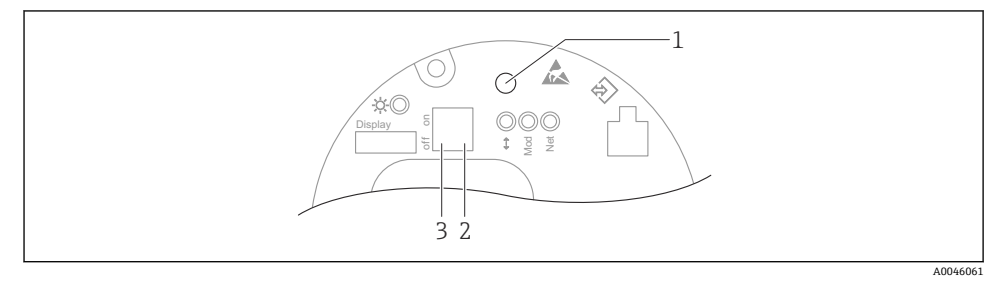

- 1 操作按键:零点校正或仪表复位
- 2 DIP 开关,设置服务 IP 地址
- 3 DIP 开关,锁定和解锁仪表

相对于其他操作方式(例如 FieldCare/DeviceCare), 通过 DIP 开关进行的设置具有最  $\vert \hspace{0.1cm} \bm{\mathsf{a}}$ 高优先级。

# **7.2 现场显示单元**

#### **7.2.1 设备显示单元(可选)**

功能:

- 显示测量值、故障信息和提示信息
- 发生故障时背光显示从绿色切换至红色
- 设备显示单元可以拆除,方便后续操作

可以在仪表显示单元的附加选项中选择 Bluetooth®蓝牙无线技术。f

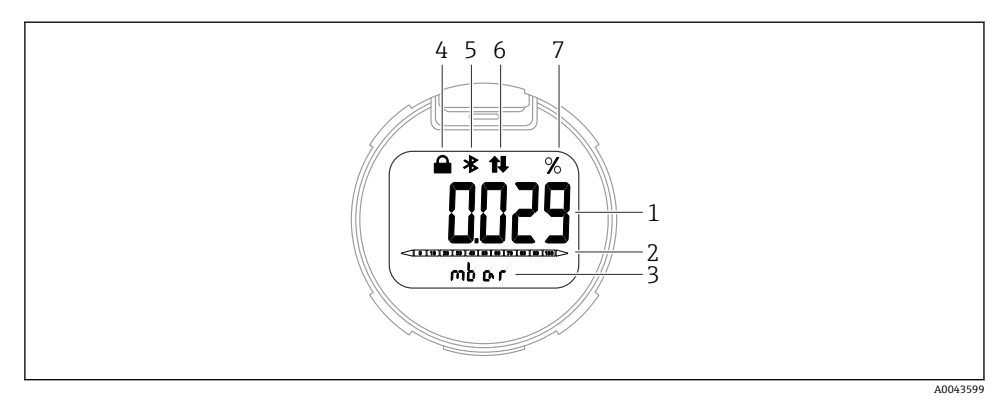

#### ■ 3 段码显示屏

- 1 测量值 (最多 5 位)<br>2 棒图 (不适用 PROF
- 2 棒图(不适用 PROFINET + Ethernet-APL 通信型仪表)
- 3 测量值单位
- 4 锁定(仪表锁定时显示此图标)
- 5 蓝牙功能(蓝牙连接时此图标闪烁)
- 6 PROFINET 通信
- 7 电流输出测量值(百分比单位)

下图为示例。显示内容取决于实际设置。

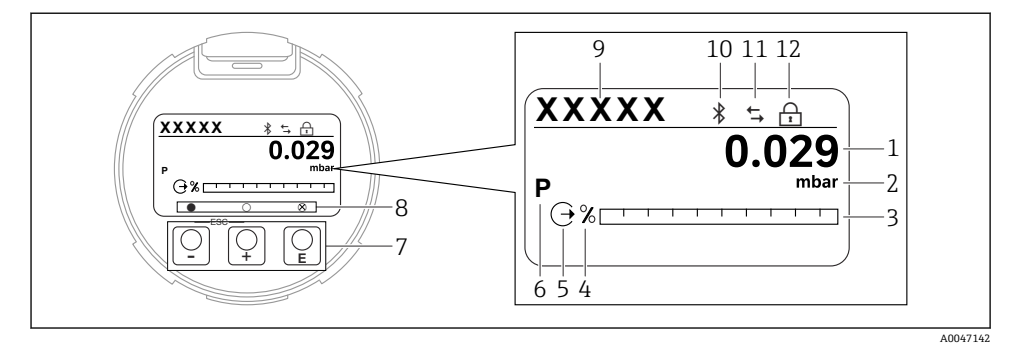

- 4 图形显示屏,带光敏键。
- 1 测量值(最多 12 位)
- 2 测量值单位
- 3 棒图 (不适用 PROFINET + Ethernet-APL 通信型仪表)
- 4 棒图单位
- 5 电流输出图标
- 6 显示测量值图标(例如 p = 压力)
- 7 光敏键
- 8 按键反馈图标。可选不同显示图标:圆圈(空心) = 短按按键;圆圈(实心) = 长按按键;圆圈 (带 X) = 由于蓝牙连接无法操作
- 9 设备位号
- 10 蓝牙功能(蓝牙连接时此图标闪烁)
- 11 PROFINET 通信
- 12 锁定(仪表锁定时显示此图标)
- 操作按键
	- 在选择列表中向下移动
	- 在功能参数中编辑数值或字符
- 操作按键
	- 在选择列表中向上移动
	- 在功能参数中编辑数值或字符
- 操作按键
	- 确认输入
	- 跳转至下一项
	- 选择菜单项,并进入编辑模式
	- 解锁或锁定显示单元操作
	- 按住按键显示选定参数(如有)的简短说明
- 按键和按键(ESC 功能)
	- 退出参数编辑模式,不保存更改后的数值
	- 选择菜单层级:同时按下这两个按键,返回上一级菜单
	- 同时按下这两个按键,返回上一级菜单

# **8 调试**

# **8.1 准备工作**

测量范围和测量值单位与铭牌参数一致。

# L **警告**

#### **过程压力超限!**

部件爆裂存在人员受伤的风险!压力过大将显示警告信息。

- ‣ 如果仪表过程压力超限,将输出警告信息。
- ‣ 仅允许在传感器的量程范围内使用仪表!

### **8.1.1 出厂状态**

未订购自定义设置时,仪表的出厂状态如下:

- 已根据传感器标称值设置标定参数
- DIP 开关已拨至 OFF 位置
- 如果订购蓝牙功能,将开启蓝牙功能

# **8.2 功能检查**

测量点投入运行前执行功能检查:

- "安装后检查"检查列表(参见"安装"章节)
- "连接后检查"检查列表(参见"电气连接"章节)

### **8.3 设置显示语言**

#### **8.3.1 现场显示单元**

#### **设置显示语言**

- 设置显示语言时,需要先解锁显示单元:  $\mathbf{f}$
- 1. 按下按键,并保持至少 2 s。
	- 显示一个对话框。
- 2. 解锁显示单元操作。
- 3. 在主菜单中选择 **Language** 参数。
- 4. 按下按键。
- 5. 通过或按键选择所需语言。
- 6. 按下按键。
- 显示单元操作自动锁定:
	- 主页面上超过 1 min 无任何按键操作
	- 操作菜单上超过 10 min 无任何按键操作

#### **显示单元操作 - 锁定/解锁**

长按回键 2 秒以上,锁定或解锁光敏键。在出现的对话框中锁定或解锁显示单元操作。

满足下列条件时,显示单元操作自动锁定:

- 主页面上无按键操作 1 分钟后
- 操作菜单上无按键操作 10 分钟后

可通过软件关闭显示单元操作:

菜单路径:系统 → 连接性 → 界面 → Display operation

#### **8.3.2 网页服务器**

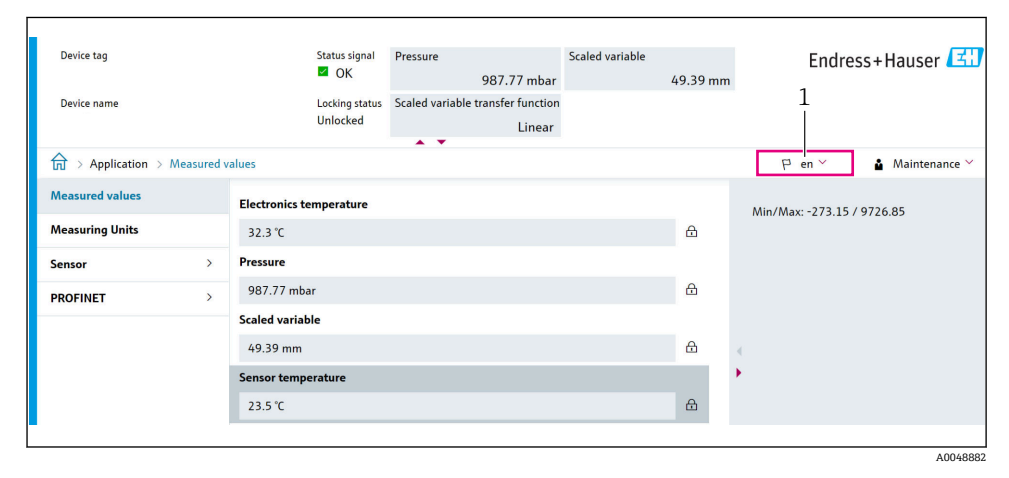

1 显示语言设置

#### **8.3.3 调试软件**

参见调试软件的说明。

### **8.4 设置测量设备**

#### **8.4.1 通过电子插件上的操作按键调试仪表**

通过电子插件上的按键进行下列操作:

- 位置调整(零点校正) 仪表的实际安装方向可能导致压力漂移 可以通过位置调整校正压力漂移
- 复位仪表

#### **执行位置调整**

- 1. 仪表安装至所需位置且未施加压力。
- 2. 按住"Zero"键至少 3 秒。
- 3. LED 闪烁两次, 表示已接受输入的位置调整压力值。

# **复位仪表**

▶ 按住"Zero"键至少 12 秒。

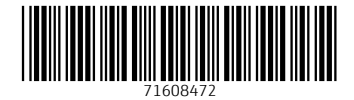

www.addresses.endress.com

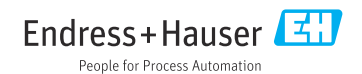